# **Graduate Online Registration I nstructions**

### **Be sure you have all the necessary tools to complete your online r egistration.**

• Your Concordia Connect username and password.

# **\*\*Step 1: Log in to Concordia Connect using your username and password.**

# **\*\*Step 2: Click on the Academics tab.**

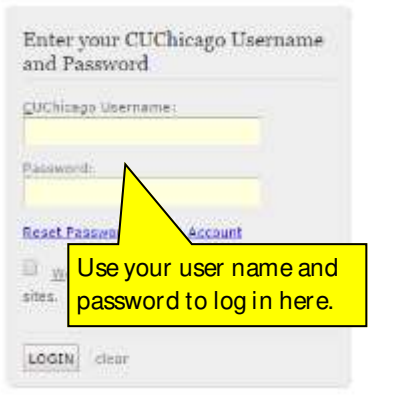

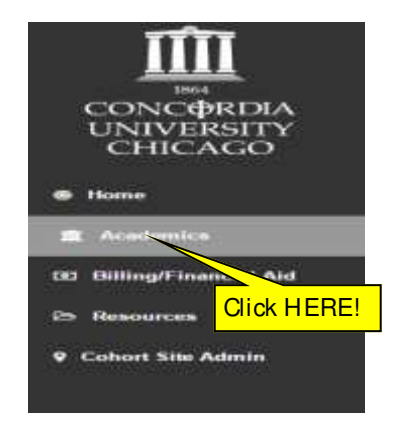

### **\*\*Step 3: Click on Registration Step 1. The Registration channel portlet is located in the right column.**

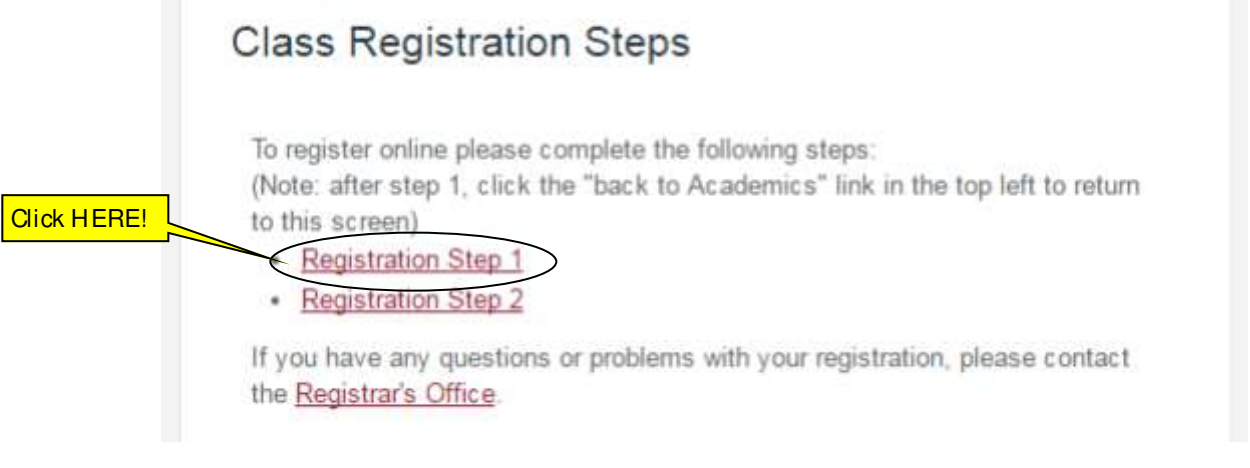

REGISTRATION STEP 1 **:** Provide Demographic information: The US Department of Education has mandated a change in the way students' ethnicity is reported. Confirm or correct the information below where appropriate.

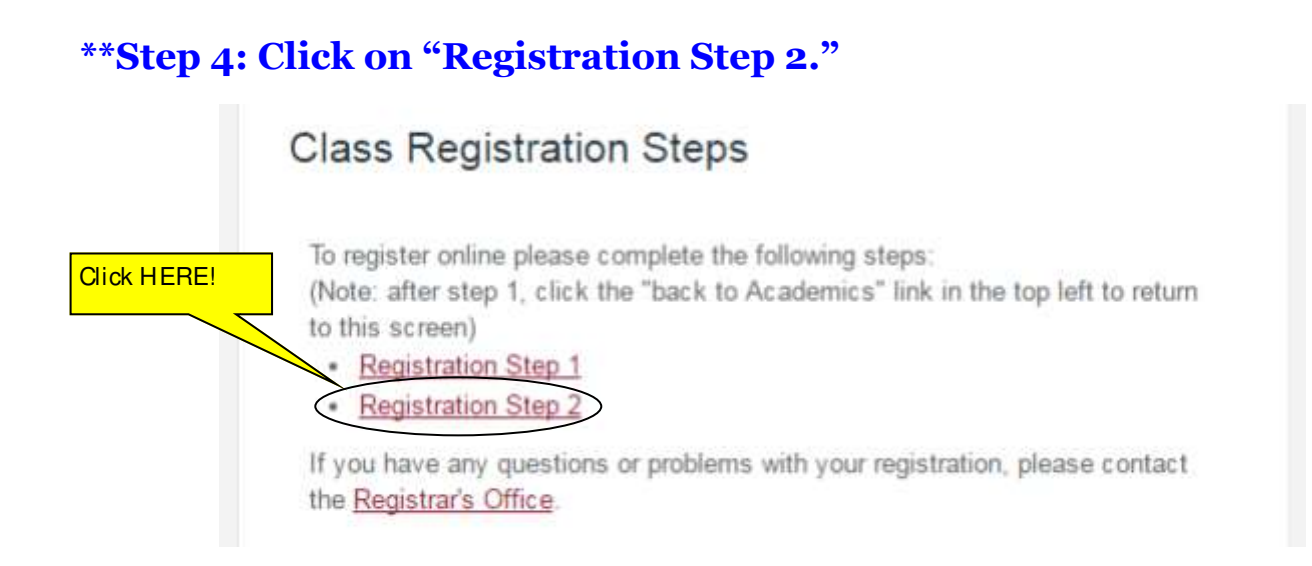

# **\*\*Step 5: Read and Accept the Pre-Registration Questions; you may or**  may not see these. If you do not, skip to Step 6.

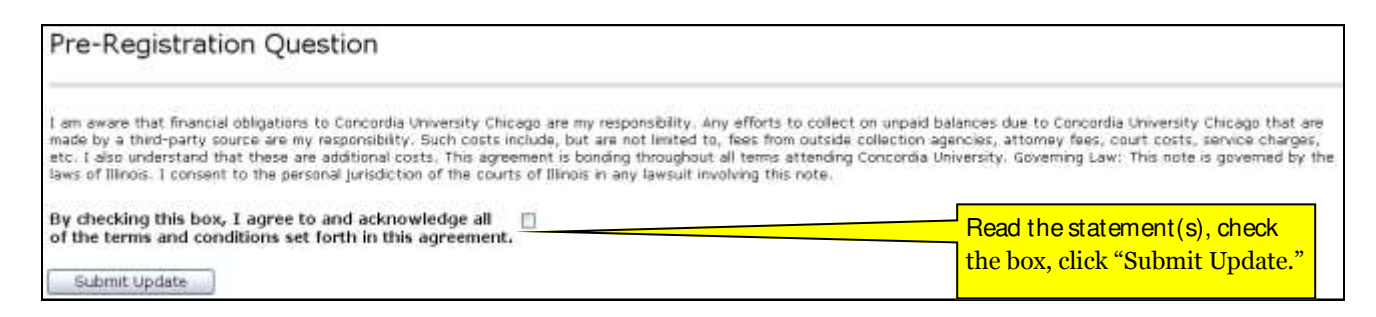

# **\*\*Step 6: On the Registration Menu, click "Add or Drop Classes."**

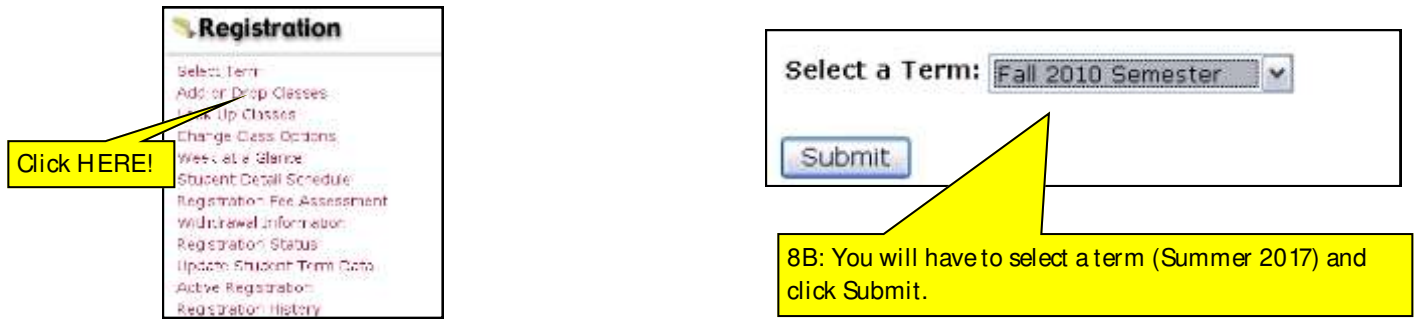

**\*\*Step 7: The Add/ Drop classes worksheet will appear. Put one 4-digit CRN in each box at the bottom of the screen.** You can submit up to 10 CRNs at one time.

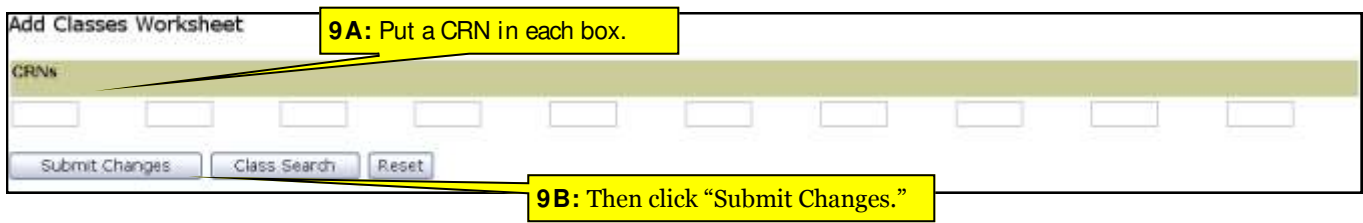

# **\*\*Step 8: Once you have submitted your CRNs, you will get a registration confirmation on screen (see below). As long as the classes show up as "Web Registered" you are done!**

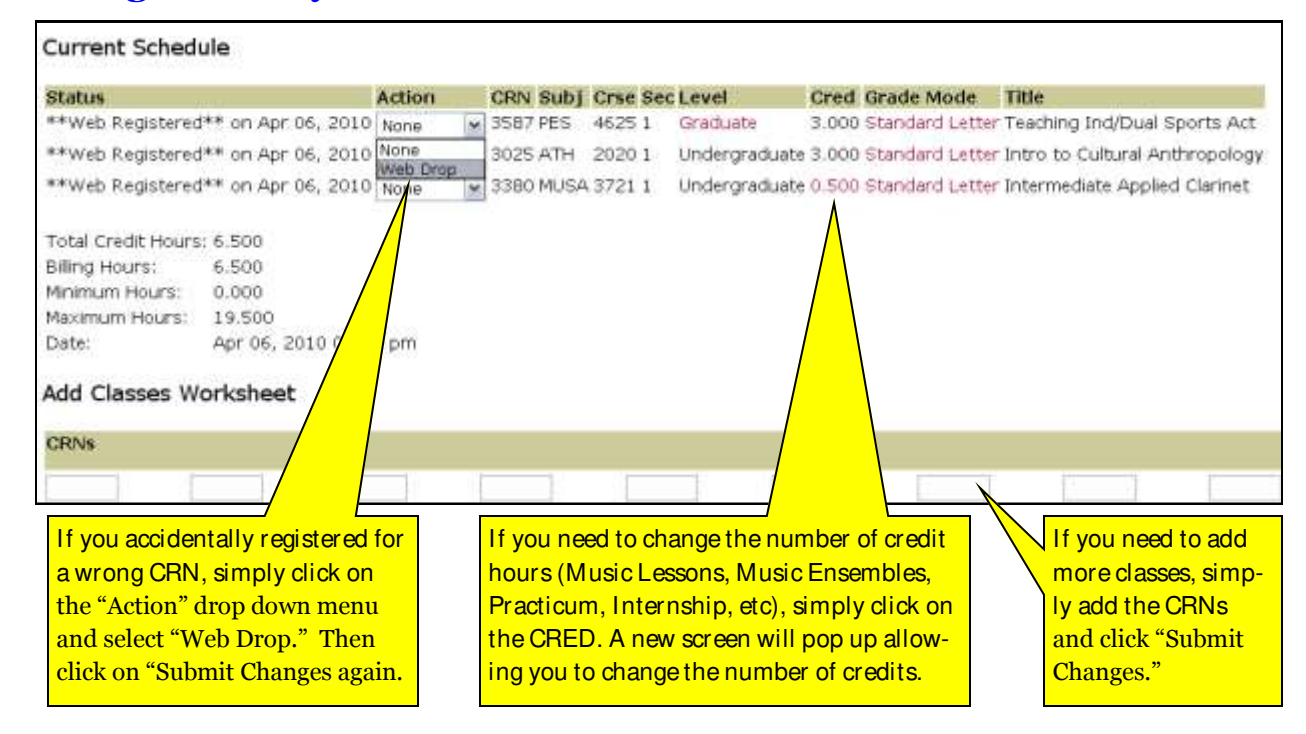

Step 8 note: If you come up with error messages, make sure you are inputting the correct CRNs and that the times do not conflict.

### **\*\*Step 9: View and verify your new schedule(s) online.**

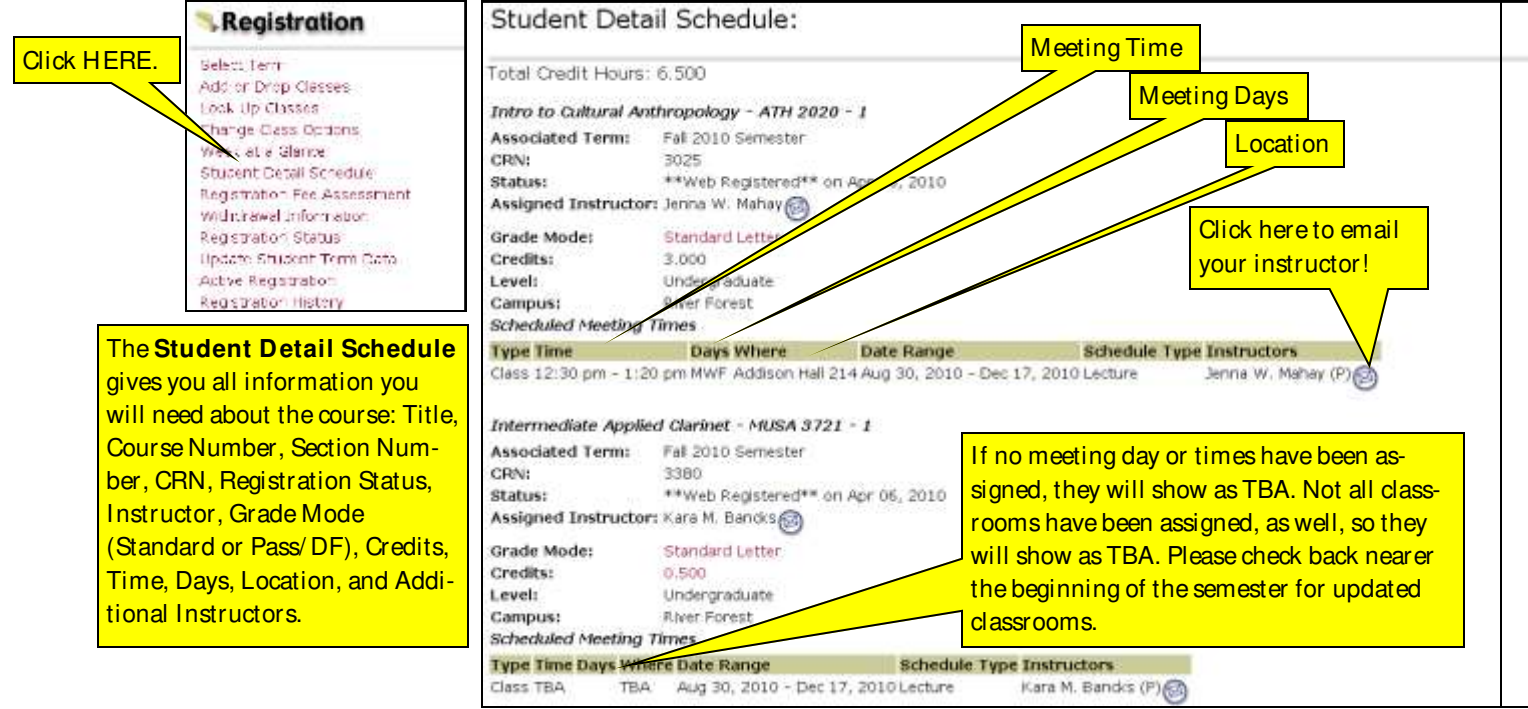

### **Frequently Asked Questions**

#### **H ow will I get billed?**

Business Services will send bills at the end of April and the end of June. You can also access your account balance by visiting the **Finances** tab of ConcordiaConnect in the **M y Account** channel.

#### **W here do I get my schedule?**

You can view your schedule online in Concordia Connect; refer to Step #9.

### **H ow do I drop a class?**

During the online registration period, you may drop classes online by going to the Add/ Drop classes page (check Step 8). After the online registration period, you must drop classes via paper with your GPS Advisor.

### **What if I'm having problems logging into Concordia** *Connect***?**

Ensure that you are signing in correctly. Your username will start with "crf\_", and your password is initially a random string of characters and numbers that was given to you during orientation. If you need your username or password or are having other problems logging in, please call the CougarNet Helpdesk at 708-209-3131.

#### **Other Problems?**

If you encounter any other problems or difficulties while trying to build your scheduling and registering for classes, please consult with your GPS Advisor during your advising appointment. They will be able to assist you with any other questions you may have.

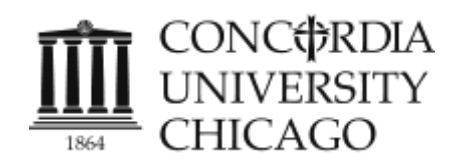